W UNIVERSITY of WASHINGTON

L10: Input and Output

# **Basic Input and Output**

CSE 120 Winter 2020

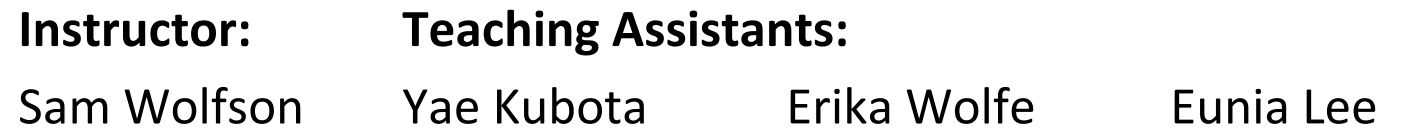

#### **[Avast's Free Antivirus Harvests All Your Clicks, Sells Them to Third-Parties](https://www.extremetech.com/internet/305344-avasts-free-antivirus-harvests-all-your-clicks-sells-them-to-third-parties)**

"As we've learned time and time again, "free" things on the internet are almost never truly you're not paying with money, you're probably paying with your data. That's the case with antivirus products from Avast, which harvest browsing history for sale to major corporations. Despite claims that its data is fully anonymized, an investigation by our sister site PCMag Motherboard shows how easy it is to unmask individual users.

"Avast, which offers antivirus products under its own brand as well as AVG, has traditionally high marks for its malware blocking prowess. When setting up the company's free AV suit are asked to opt into data collection. Many do so after being assured all the data is anonyne aggregated to protect their identities. However, Avast is collecting much more granular da anyone expected, and that puts your privacy at risk."

https://www.extremetech.com/internet/305344-avasts-free-antivirus-harvests-all-you sells-them-to-third-parties

# **Administrivia**

- $\triangleleft$  Assignments:
	- Reading Check 4 due tomorrow  $\omega$  3:30 pm (1/30)
	- Jumping Monster due Friday (1/31)
- ◆ "Big Idea" this week: Digital Distribution
- $\triangleleft$  Quiz 2 this Friday
	- Topics posted on course website
	- § **New:** memorization of *short* code snippets
- ↓ Upcoming: Creativity Project

# **Jumping Monster**

<sup>v</sup> Using *expressions* and *conditionals* in conjunction with *variables* and *user input* (today) to control what is drawn as well as motion:

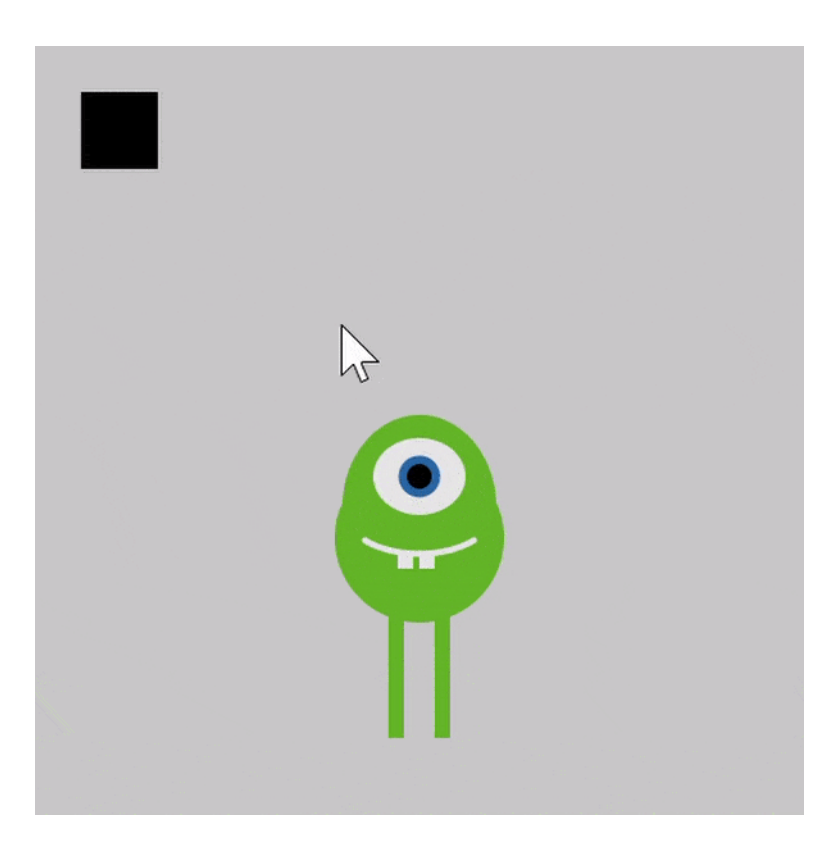

# **Lecture Outline**

- <sup>v</sup> **Other Useful Processing Tools**
- <sup>v</sup> User Input and Output
	- Mouse (input)
	- Keyboard (input)
	- Text (output)

# **Transparency/Opacity**

- $\cdot$  You can add a 4<sup>th</sup> argument to a color!
	- **This also applies to the fill() and stroke() functions**
- **Ex** This argument also takes an integer between 0–255
	- 0 is fully transparent (invisible)
	- § 255 is fully opaque (the default)

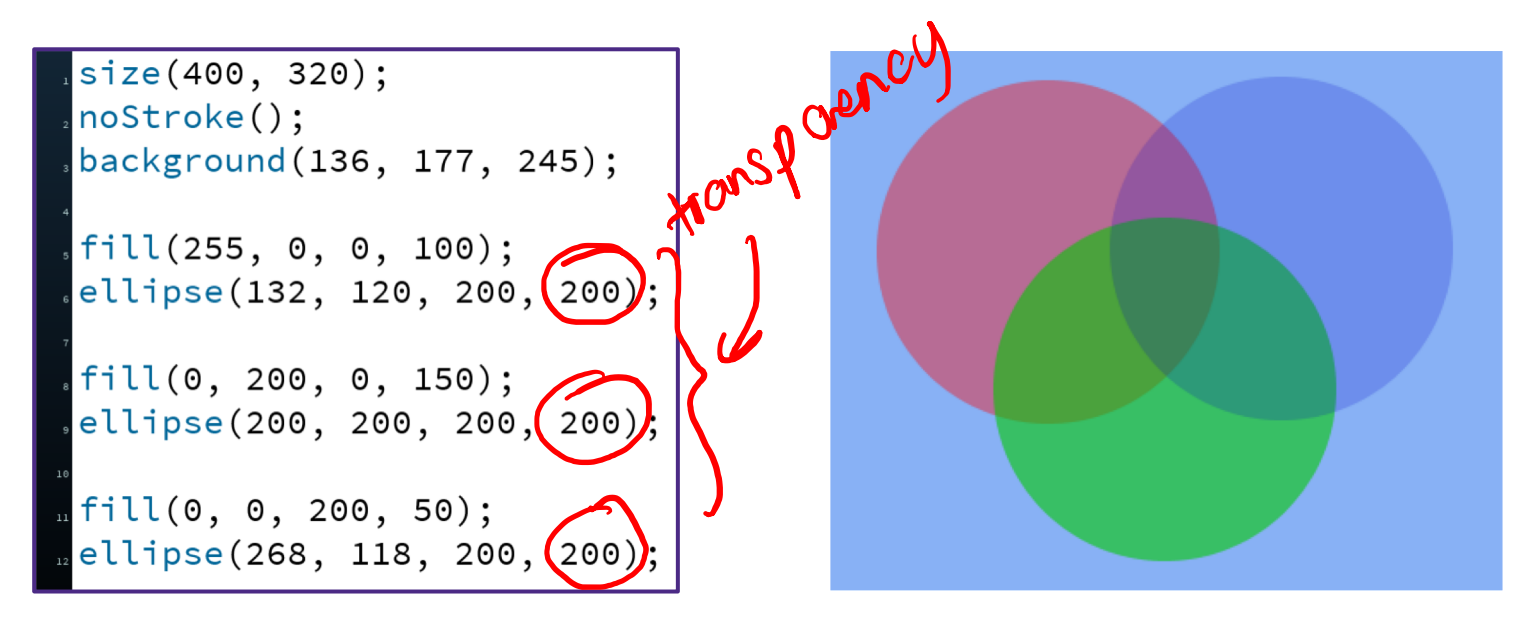

# **Custom Shapes**

- ◆ Define vertices between beginShape() and endShape()
	- **If planning to reuse, best to** create in a separate function

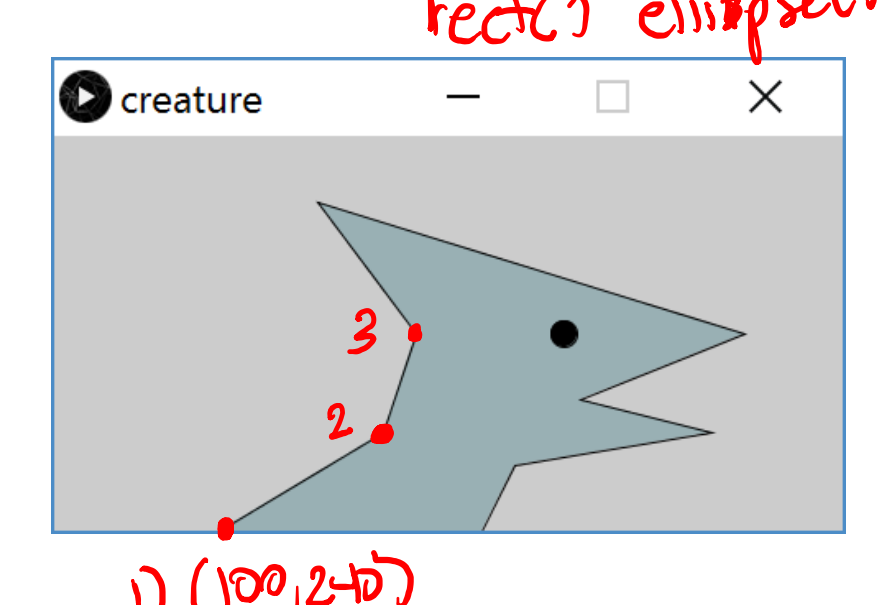

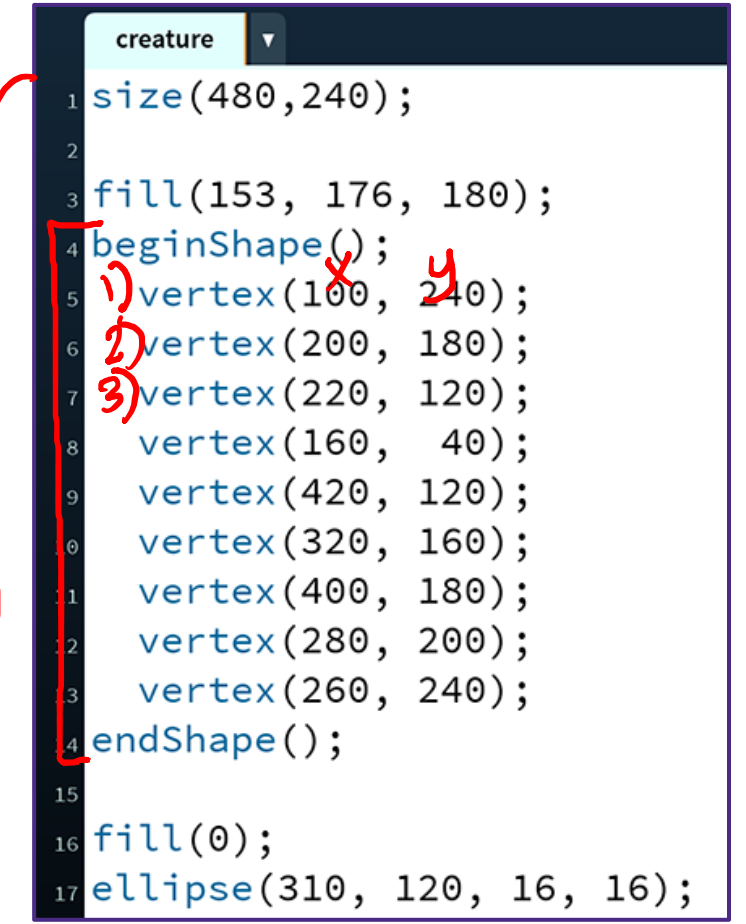

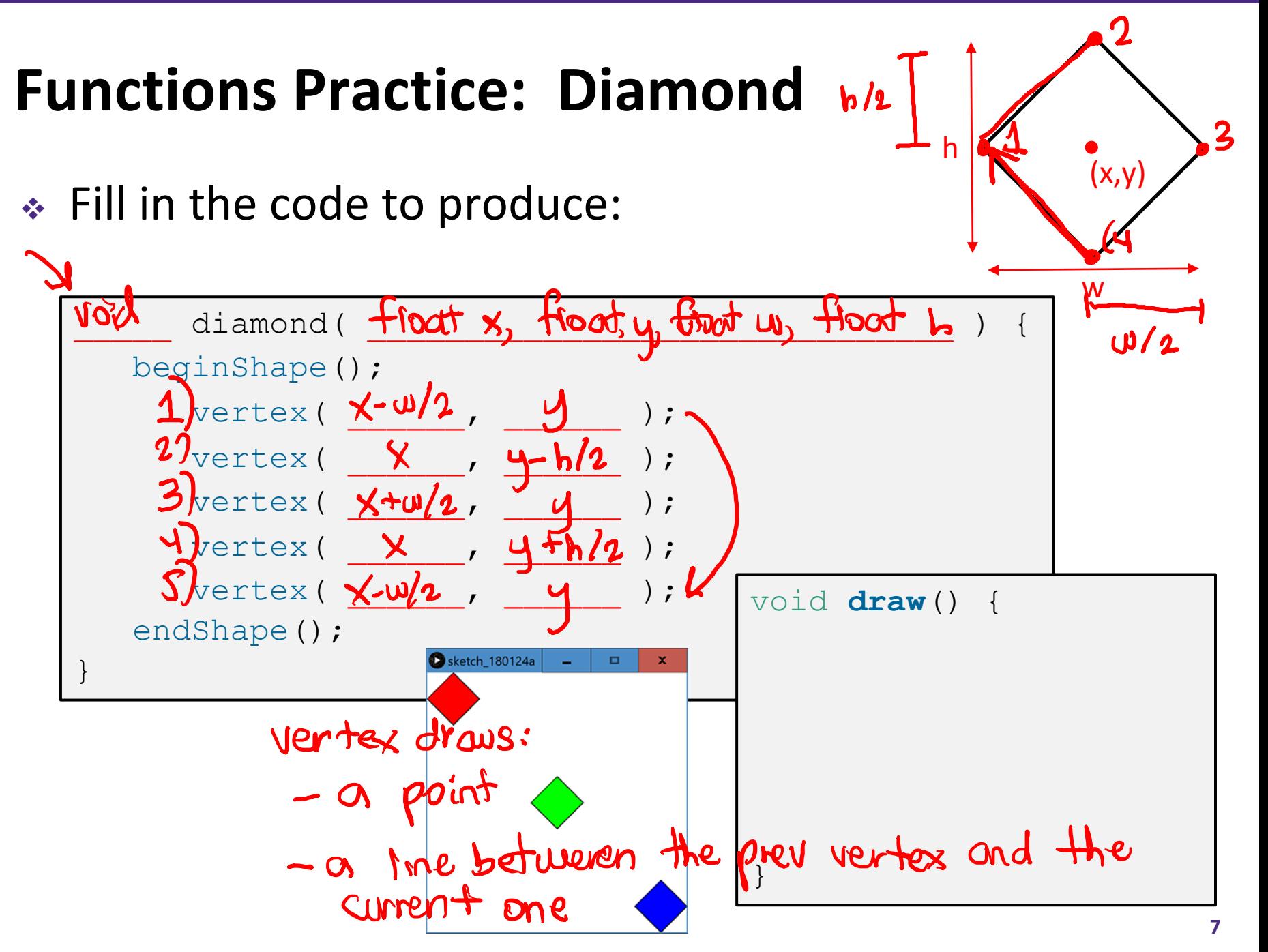

# **Lecture Outline**

- ◆ Other Useful Processing Tricks
- <sup>v</sup> **User Input and Output \***
	- Mouse
	- Keyboard
	- Text

\* We will look at a subset of the available Processing commands. For a full list, see the Processing Reference.

# **Reminder: System Variables**

- $\triangle$  Special variables that hold values related to the state of the program, often related to user input
	- You don't need to declare these variables
	- These variables will update automatically as the program runs
	- Colored **pink/magenta-ish** in the Processing environment
- $\cdot$  We've used some of these already:
	- width, height, frameCount
- ↓ We'll see a lot more today

### **The Mouse**

- <sup>v</sup> System variables:
	- $\blacksquare$  mouseX x-coordinate of mouse in current frame
	- $\blacksquare$  mouseY y-coordinate of mouse in current frame
	- $\blacksquare$   $\texttt{pmouseX}$  x-coordinate of mouse in previous frame  $\texttt{p}$
	- pmouseY y-coordinate of mouse in previous frame
	- mousePressed is a button currently being pressed? I true/false (booleen)
- Built-in functions:
	- $\blacksquare$  mousePressed() called very time a button is pressed
	- $\blacksquare$  mouseReleased() called every time a button is released

#### **Example: Drawing Dots**

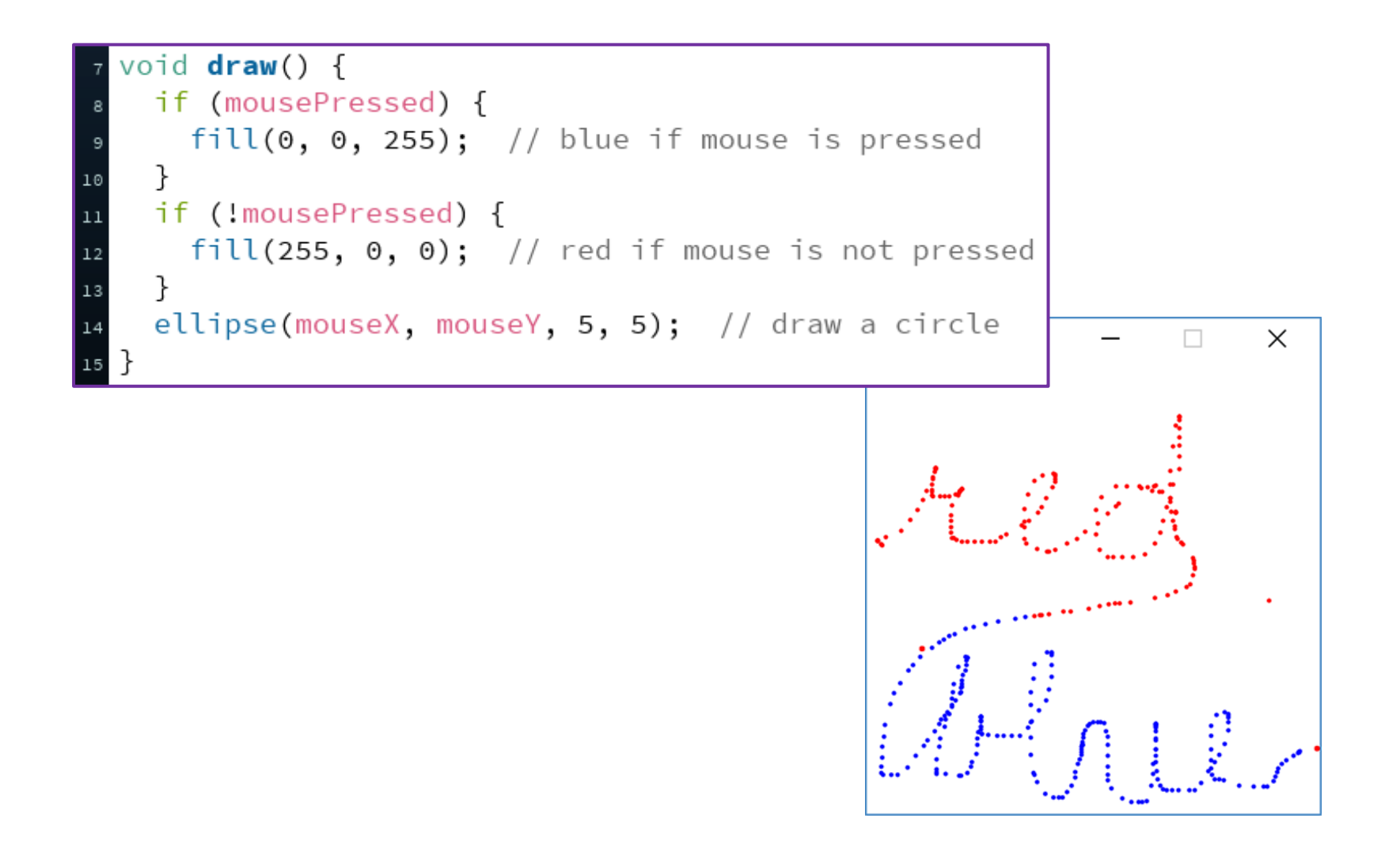

# **Example: Path Drawing**

- ◆ We just wrote a *dot*-drawing program
- $\bullet$  We can additionally use pmouseX and pmouseY to create a *path*-drawing program

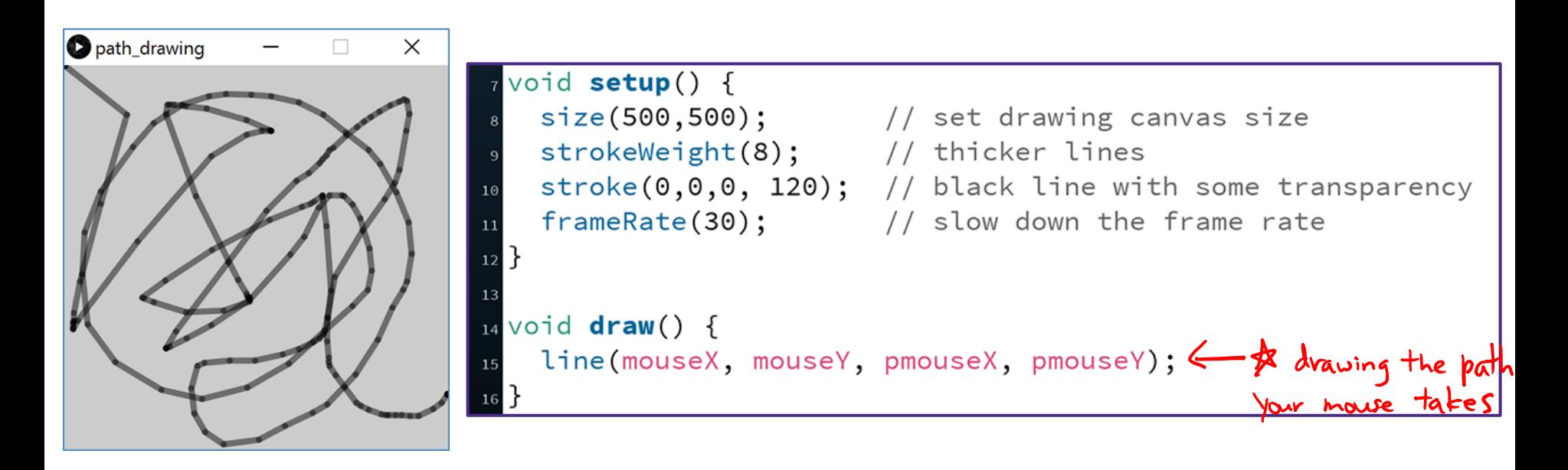

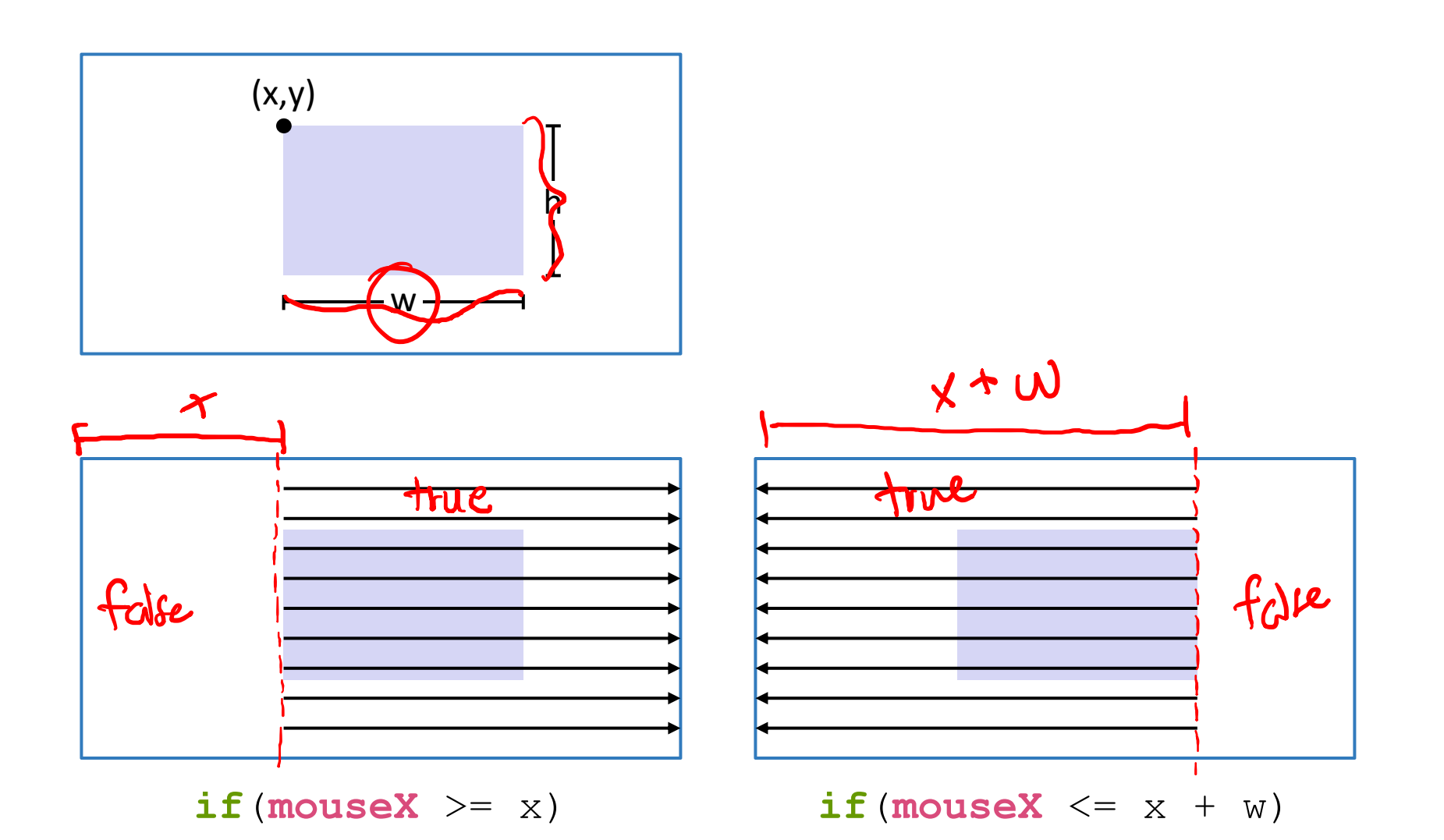

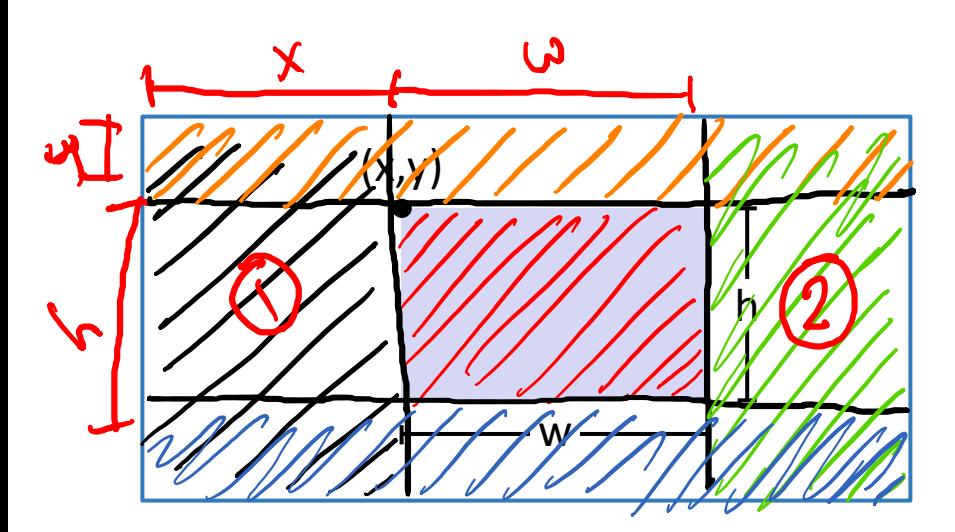

1) mouseX  $S = \frac{28}{x + 10}$ <br>mousex  $2 = x + 10$  $m$ ousey> = Y & &  $m$ ouce  $y'$   $\leq$  =  $y + h$ 

 $"g_{\alpha}'' : "ANO"$ 

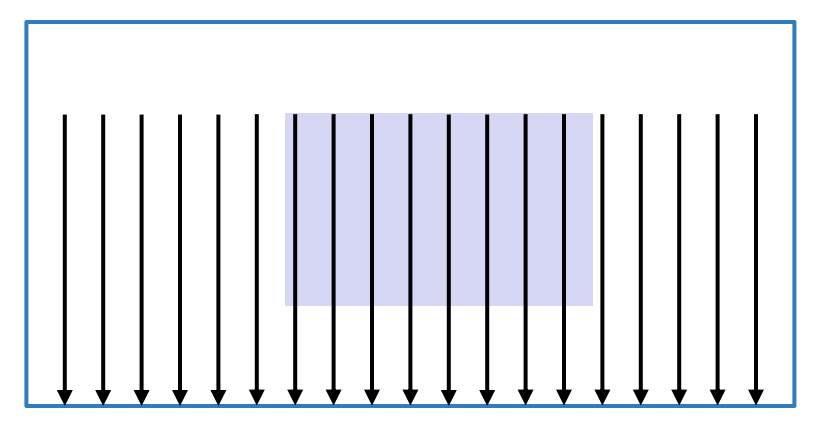

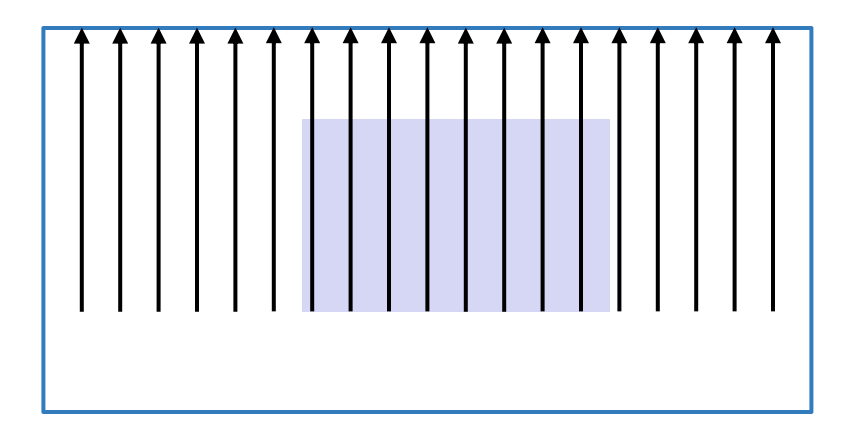

**if**(**mouseY**  $> = y$ ) **if**(**mouseY**  $\leq = y + h$ )

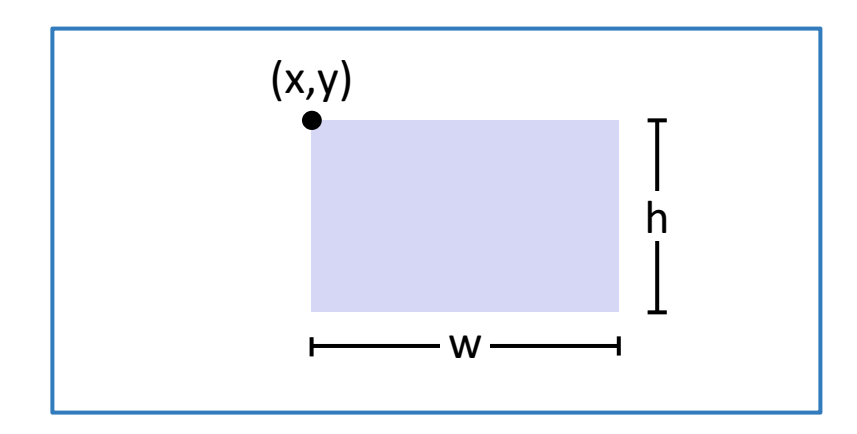

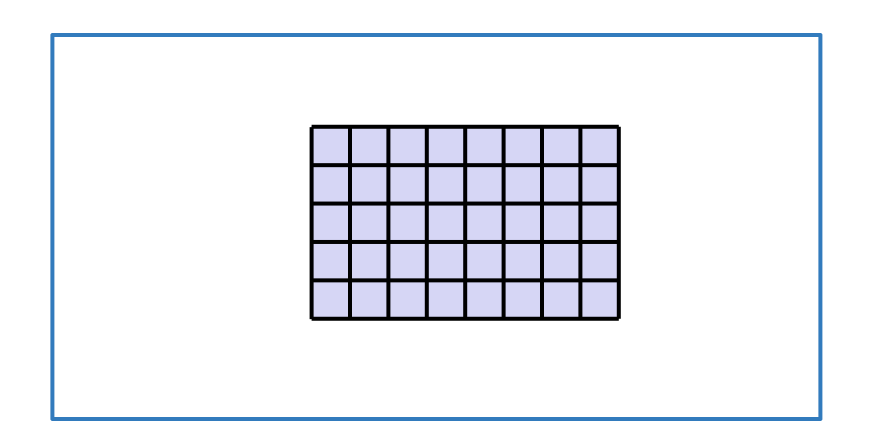

**if**( (**mouseX** >= x) &&  $(mouseX \leq x + w)$  & &  $(mouseY > = y)$  & &  $(mouseY \leq y + h)$ )

```
Ohover_rect
                                                                                       \Box\times\frac{1}{2} int x = 100; \frac{1}{2} // x-position of upper-left corner
\frac{1}{8} int y = 160; // y-position of upper-left corner
\frac{1}{2} int w = 200; // width of rectangle
\frac{1}{10} int h = 160; // height of rectangle
11_{12} void setup() {
  \texttt{size}(500,500); // set drawing canvas size
13
   noStroke(); // no shape outlines
14\,15}
16
_{17} void draw() {
    background (204); // clear the canvas
18
19
    fill(255); // white by default
20
21
    if ( (mouseX \ge x) && (mouseX \le x+w) && (mouseY \ge y) && (mouseY \le y+h) ) {
22fill(0);// black if mouse is hovering over
23
    }
24
    rect(x, y, w, h); // draw the rectangle
```
# **The Keyboard**

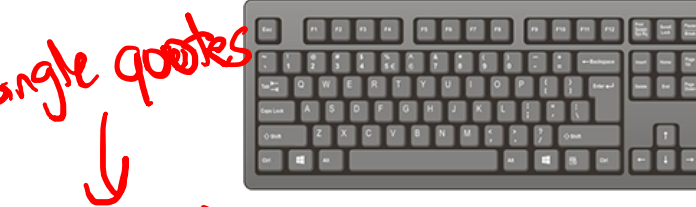

- \* System variables: f (key ==  $\bar{v}$ a<sup>1</sup>)
	- $\blacksquare$  key stores the ASCII value of the last key press  $Ch^{\mathcal{O} \mathcal{K}}$
	- keyCode stores codes for non-ASCII keys (*e.g.* UP, LEFT) < **★**
	- keyPressed is any key currently being pressed? Chroican
- <sup>v</sup> Built-in functions:

- keyPressed() called every time a key is pressed
- $\bullet$  New datatype: char
	- Stores a single character (really just a number)
	- Should be surrounded by *single* quotes
	- § *e.g.* char letter = 'a';

### **Example: What does this code do?**

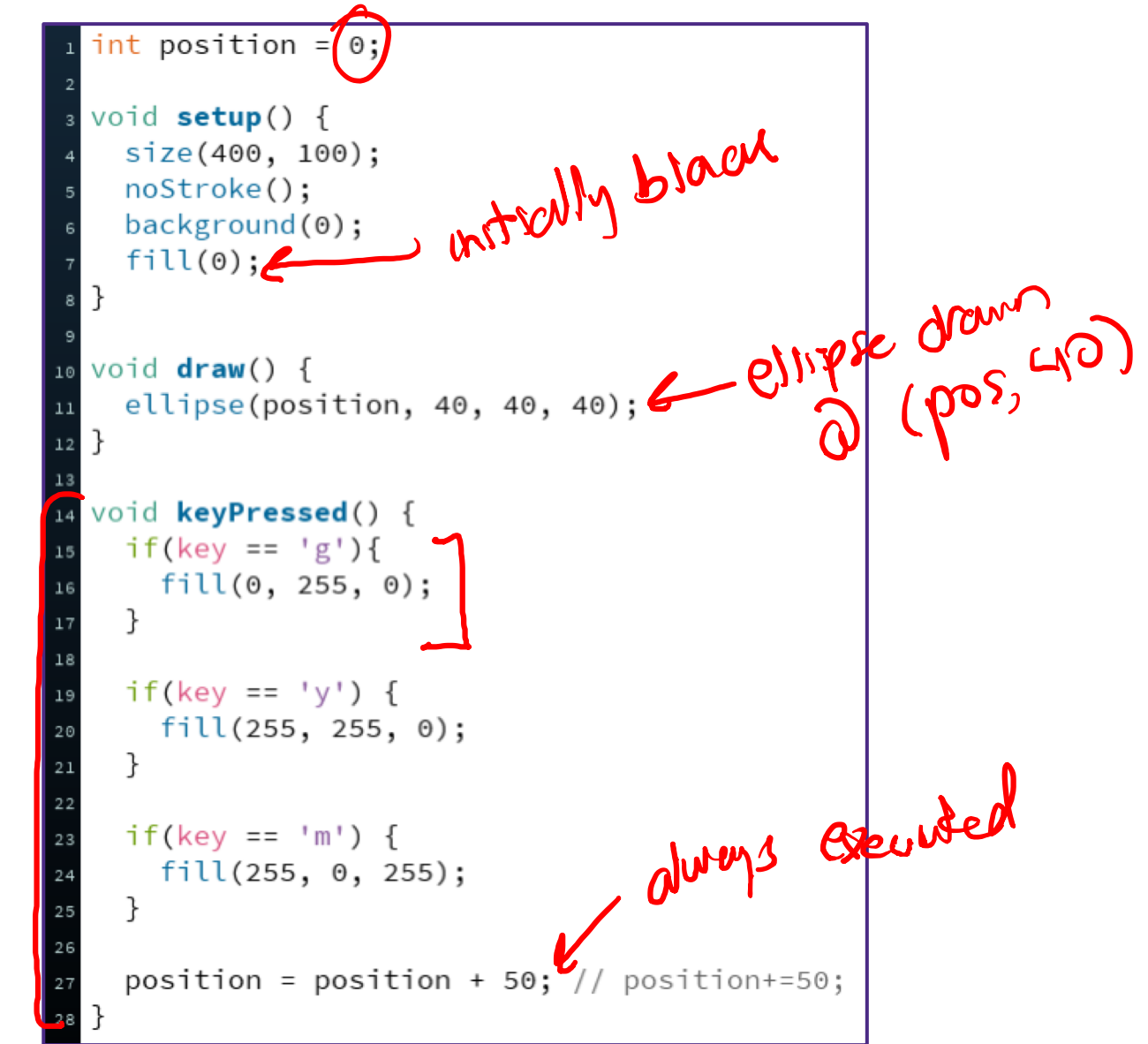

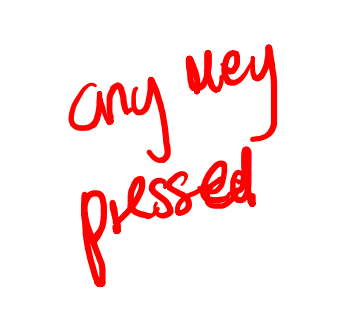

#### **Example: Keyboard Dots**

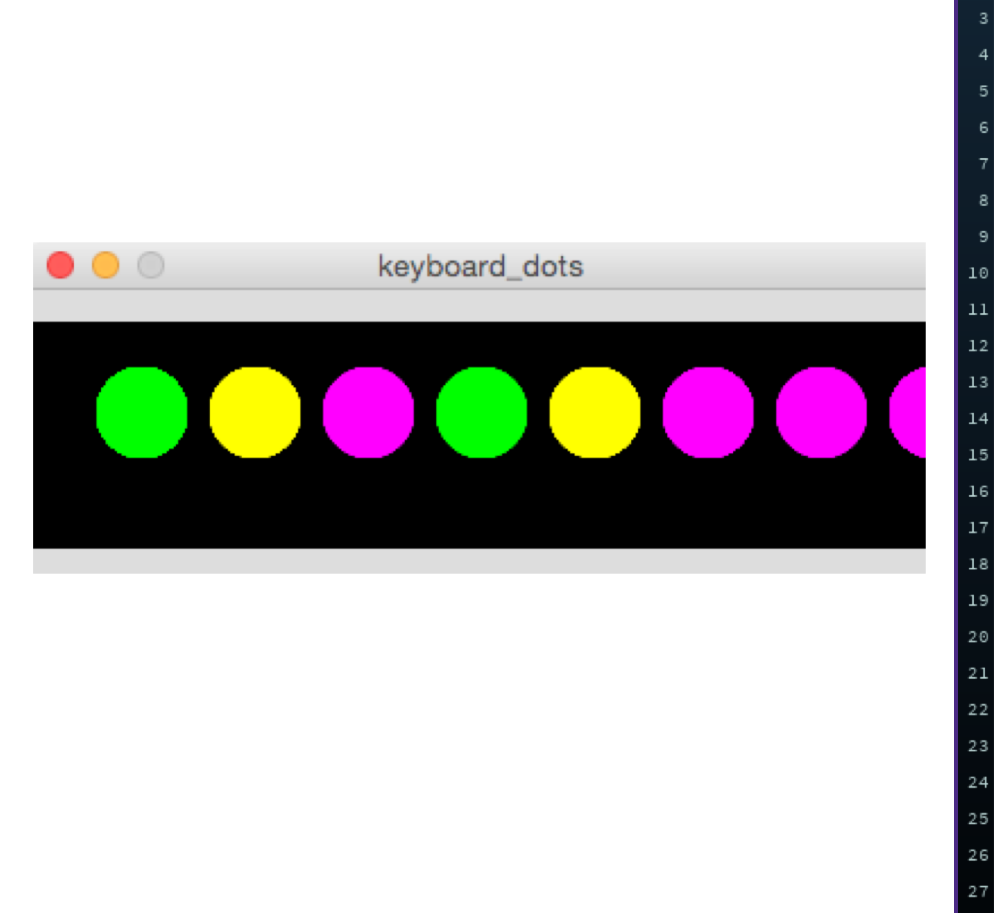

```
keyboard_dots
              v
  int position = 0;void setup() {
    size(400, 100);
    noStroke();
    background(0);
    fill(0);ł
10 void draw() {
    ellipse(position, 40, 40, 40);
12}
14 void keyPressed() {
    if(key == 'g')fill(0, 255, 0);\}if(key == 'y') {
      fill(255, 255, 0);\mathcal{F}if(key == 'm') {
      fill(255, 0, 255);}
    position = position + 50; // position+=50;
  \mathcal{F}
```
# **Example: Moving a Rectangle**

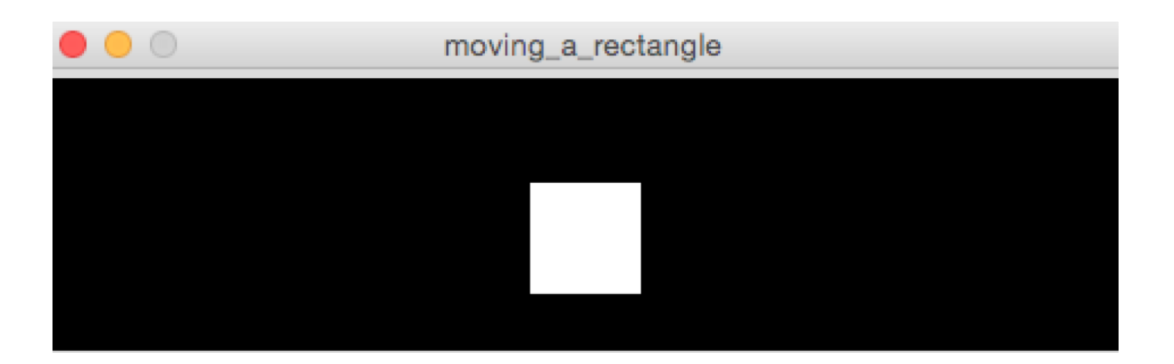

• **Note:** non-character keys, such as the arrow keys (UP, DOWN, LEFT, RIGHT) are *coded* keys

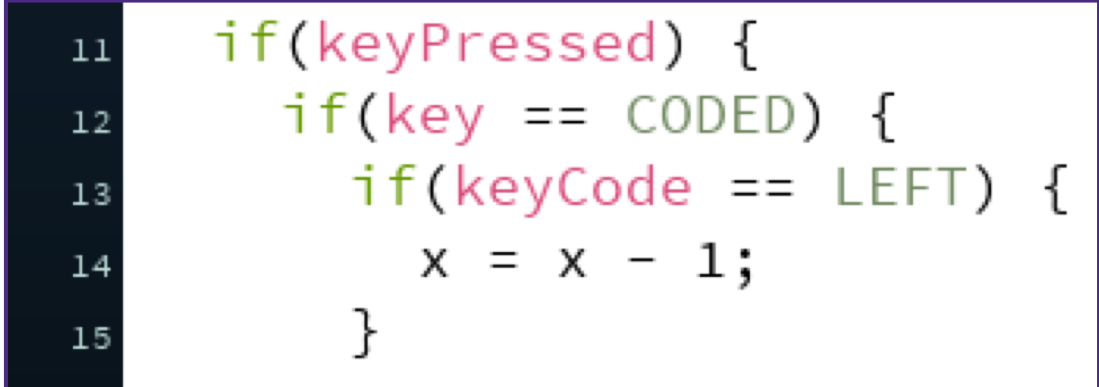

#### **Example: Moving a Rectangle**

```
moving_a_rectangle
                    \pmb{\mathrm{v}}int x = 215;
s void setup() {
     size(480, 120);
 |}
5<sup>1</sup>7 void draw() {
     background(0);rect(x, 45, 50, 50);10if(keyPressed) {
11if(key == CODED) {
12if(keyCode == LEFT) {
13x = x - 1;
14
          ł
15
16
          if(keyCode == RIGHT) { }17x = x + 1;
18
          ł
19
       }
20}
2122
```
# **Text Output**

Stung: "hello"

- <sup>v</sup> println(yourText);
	- Prints your Text to the *console*, which is the black area below your Processing code
	- Useful for debugging
- \* text(yourText, x, y);
	- **Prints** your Text on the drawing canvas, starting with the *bottom-left* corner at coordinate  $(x, y)$
	- Change the size of your text using  $text{textSize}(size)$ ;
- <sup>v</sup> yourText should be between *double* quotes
	- $\blacksquare$  We will talk more about the datatype  $\texttt{String}$  later

#### **Example: Displaying Typed Keys**

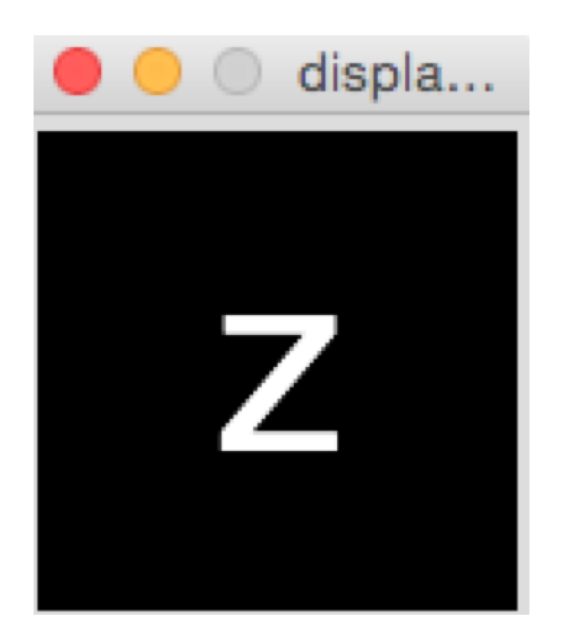

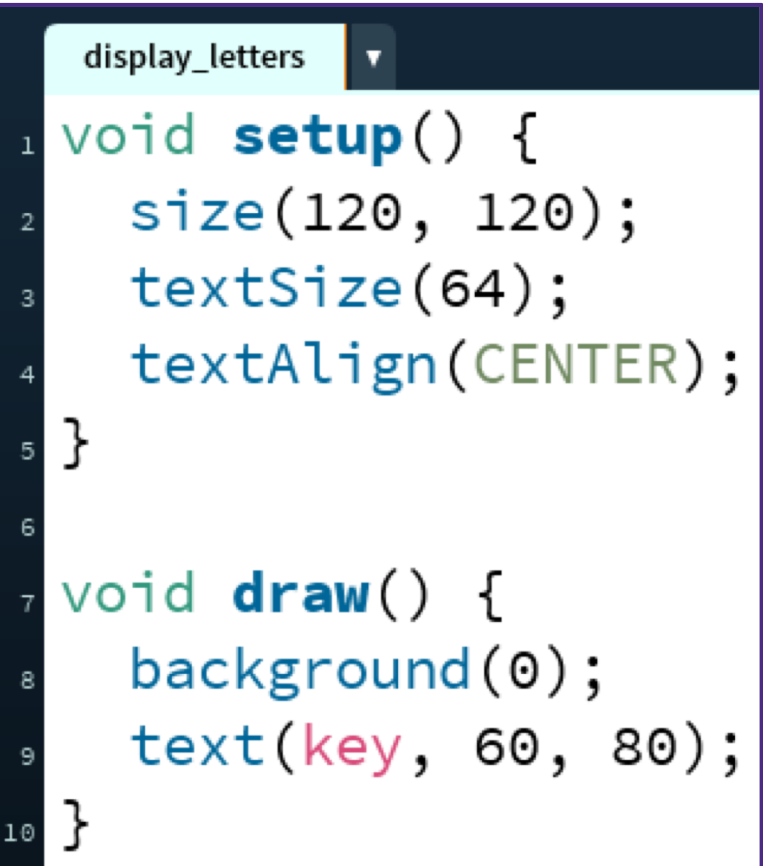

# **Looking Forward**

- $\div$  Next week is the Creativity Assignment
	- In pairs, you will be asked to brainstorm TWO Processing projects *of your choice*
	- You will implement and submit ONE of your two projects
	- The point is to use the tools available to you to make something fun and creative!
	- Planning document due Tuesday (2/4)
	- Actual programs due next Friday (2/7)
- <sup>v</sup> Portfolio Update 1 is due Wednesday (2/6)
	- § Taijitu, Logo Design, Lego Family, Animal Functions
	- Ask your TAs for assistance if you encounter problems!